# DCN Next Generation 4.71 Release Notes

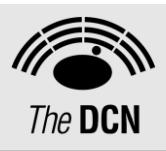

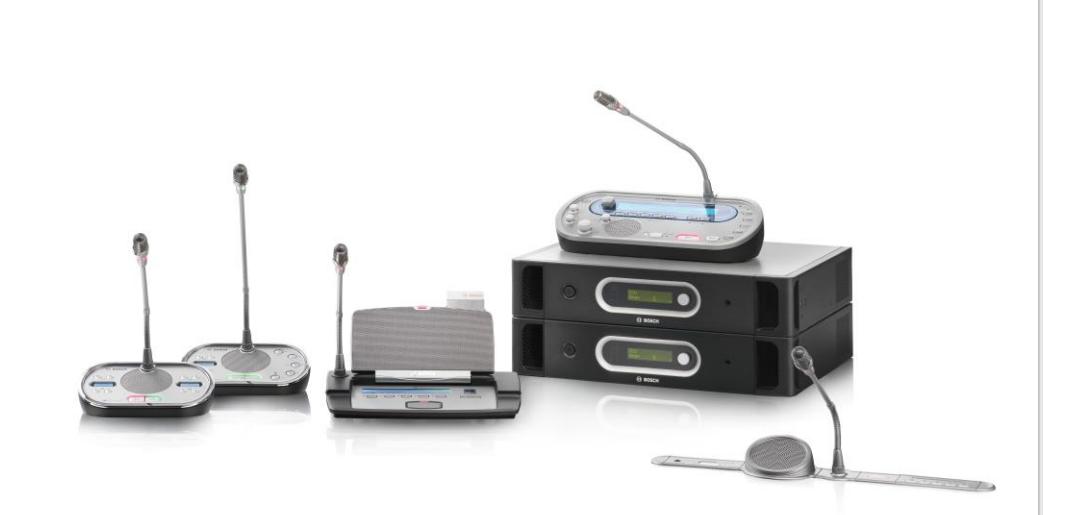

**en** | Release Notes

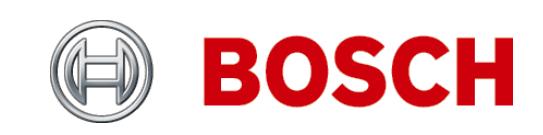

### **DCN Next Generation Release 4.71**

# **Table of Contents**

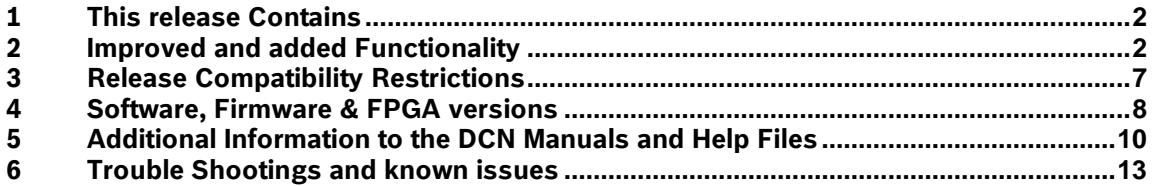

# <span id="page-1-0"></span>**1 This release Contains**

The following versions are part of this release:

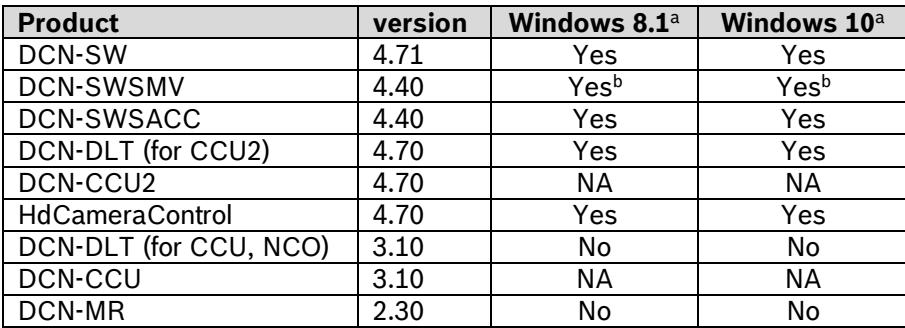

Notes:

a. home editions of 8.1, or 10 are not supported.

b. DCN-SWSMV: exporting voting results to PowerPoint is only supported for PowerPoint 2003.

# <span id="page-1-1"></span>**2 Improved and added Functionality**

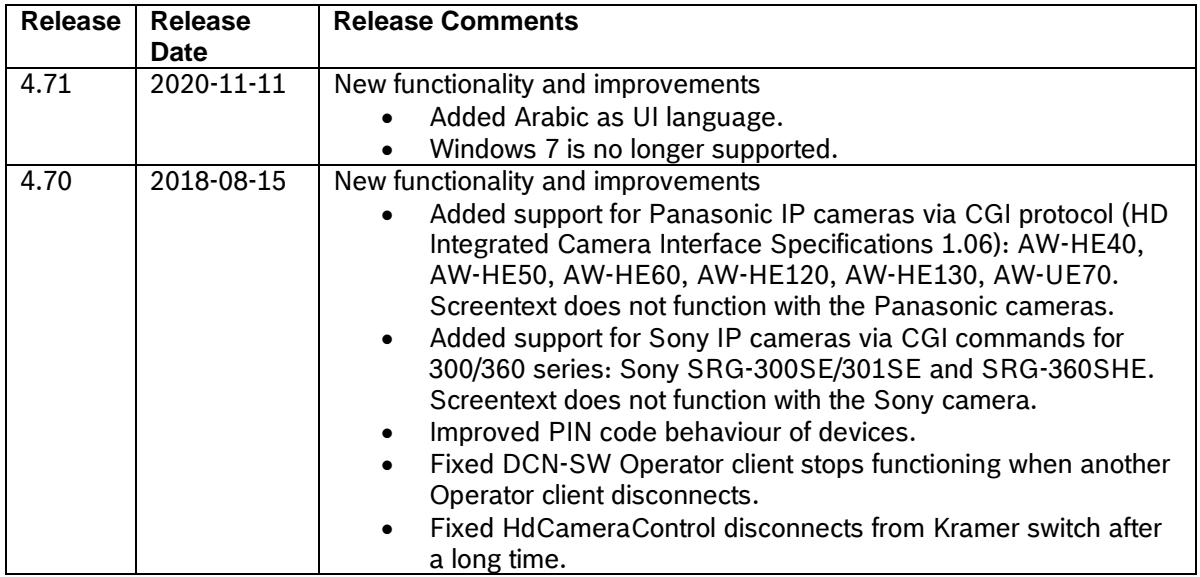

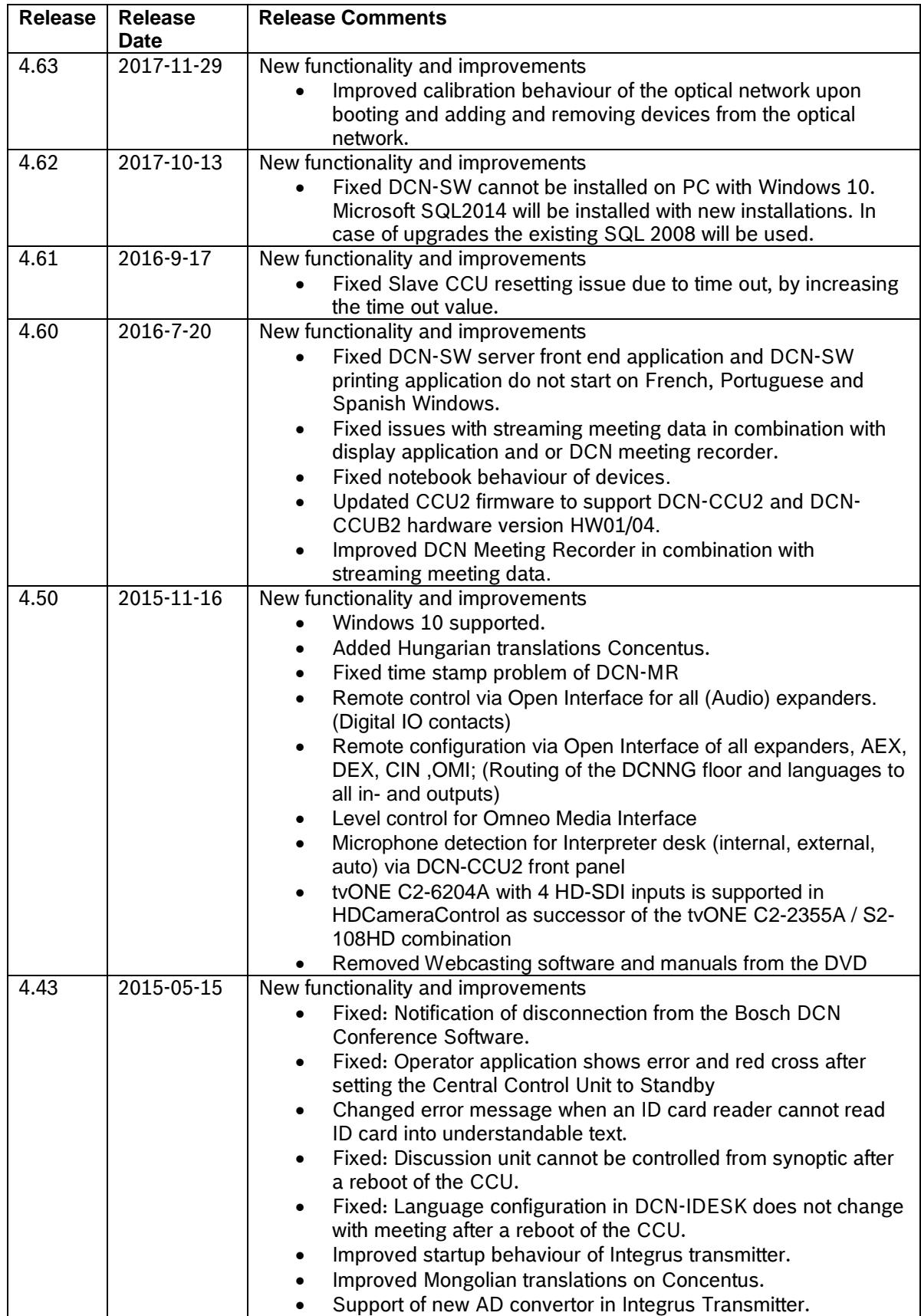

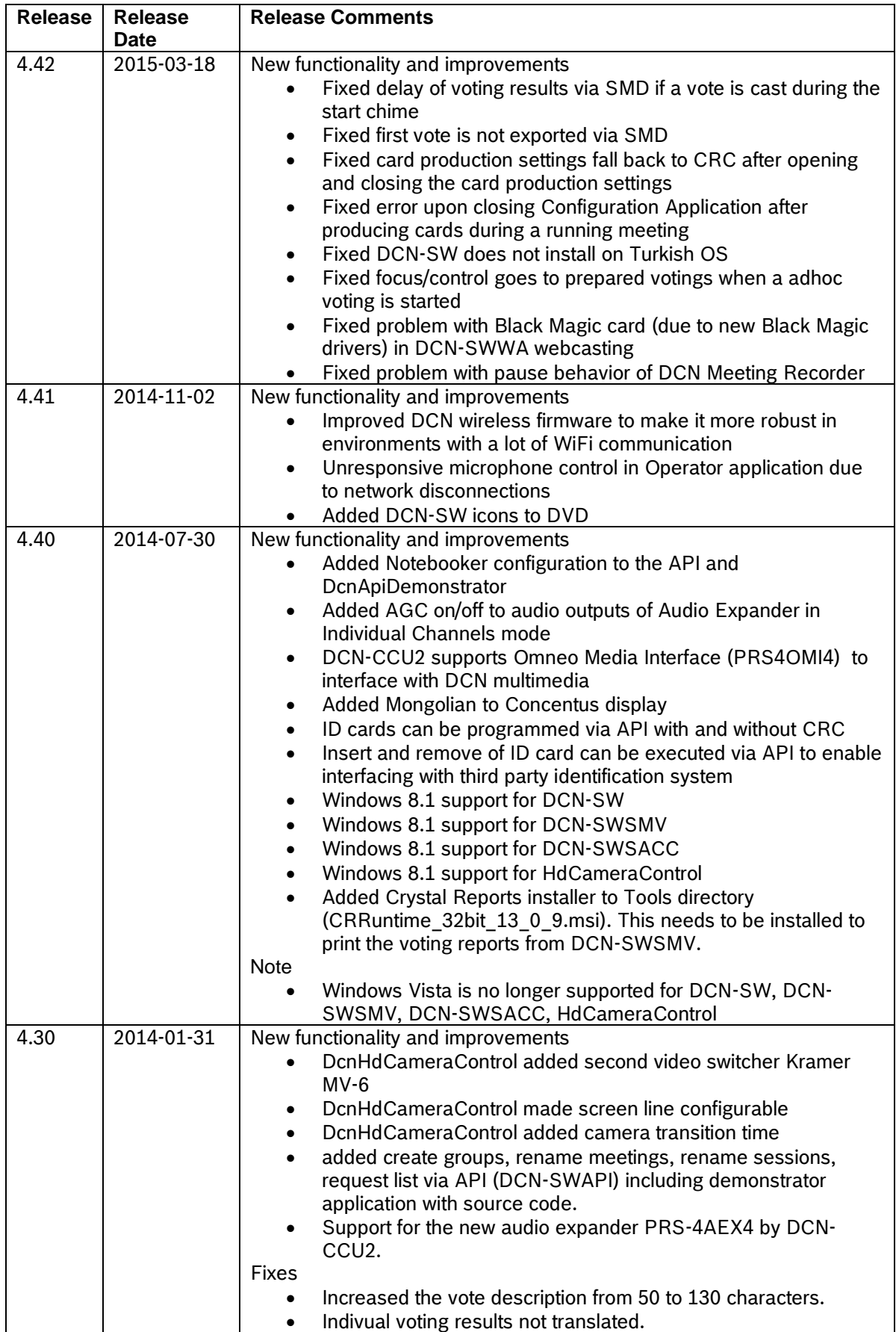

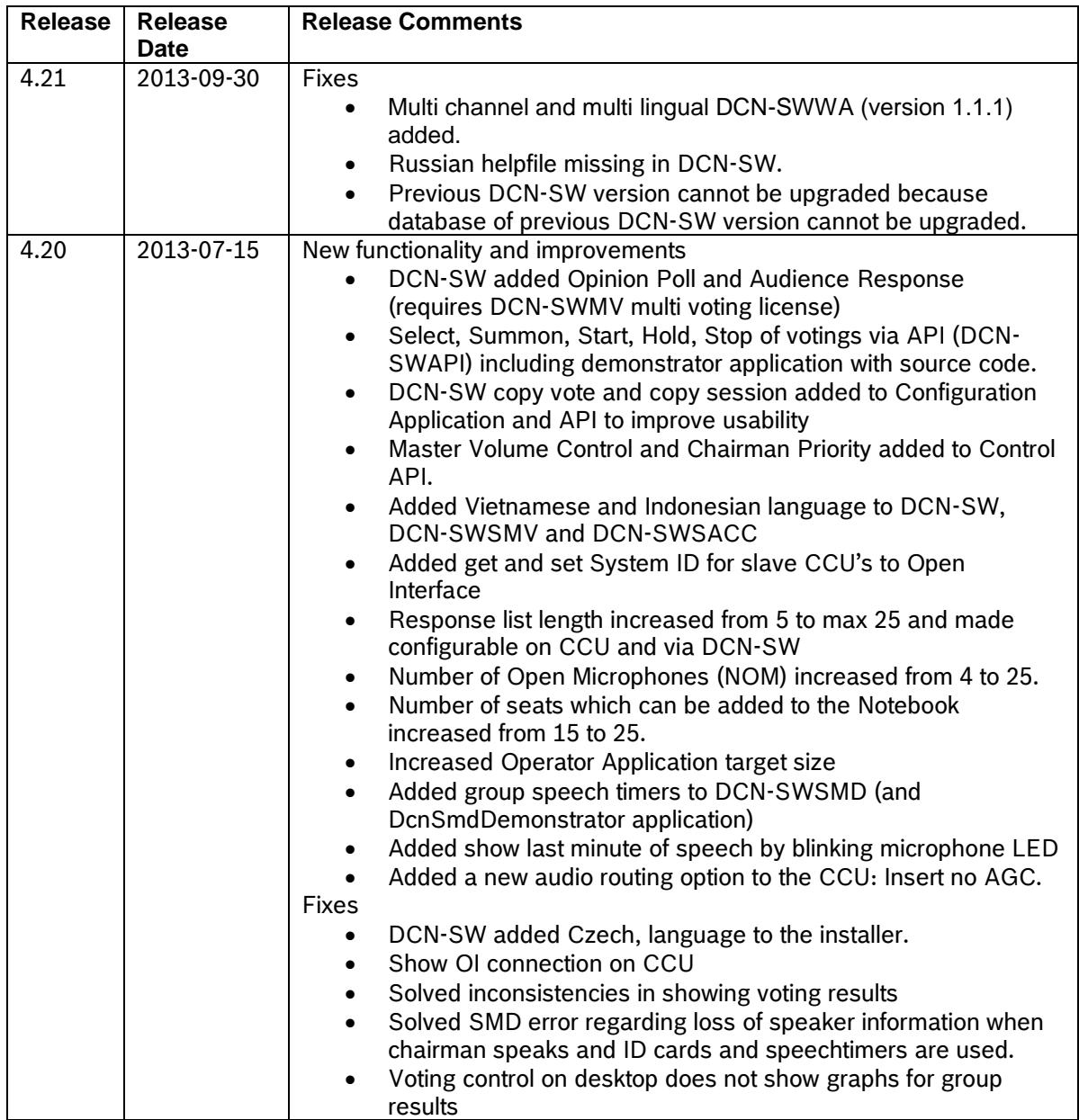

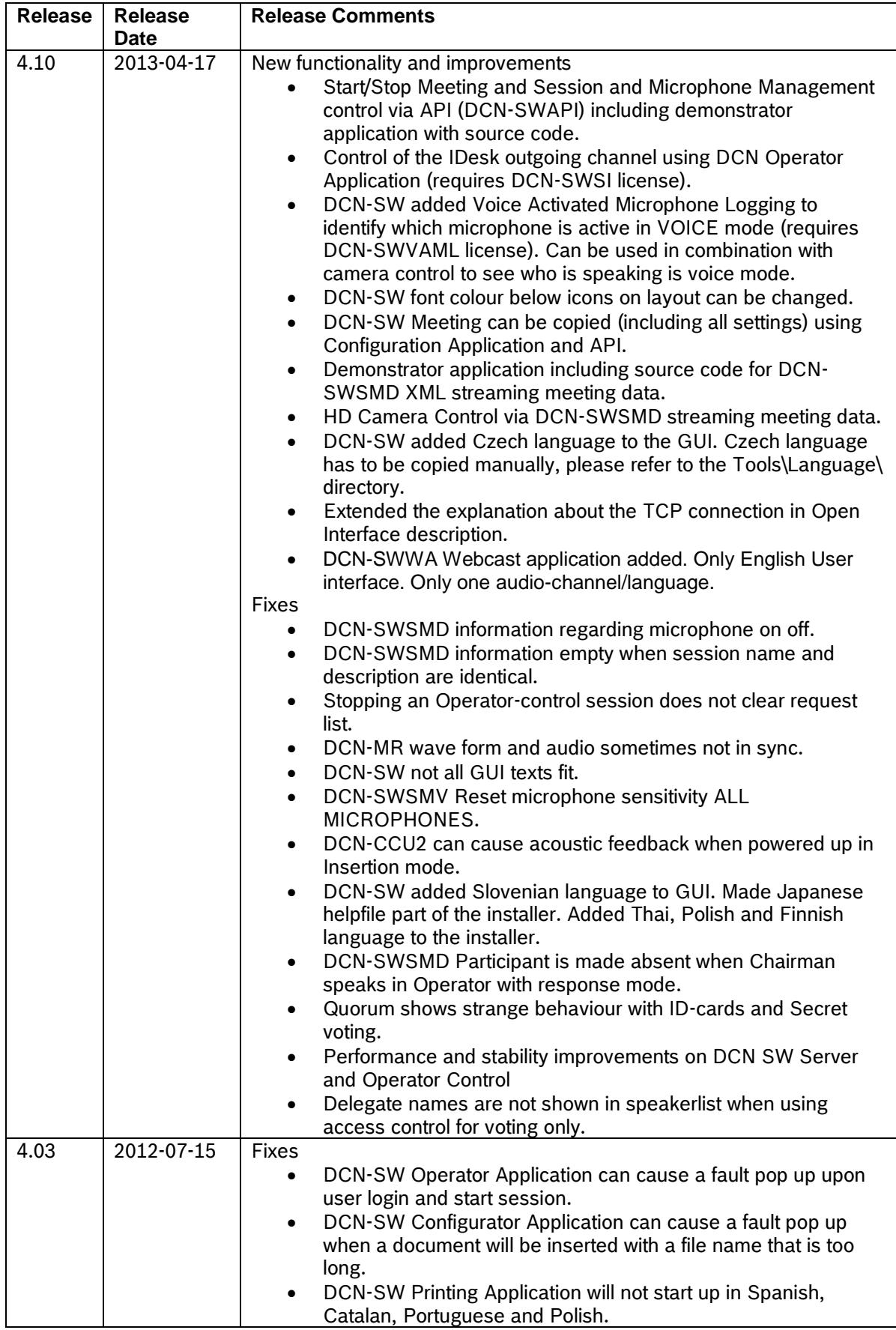

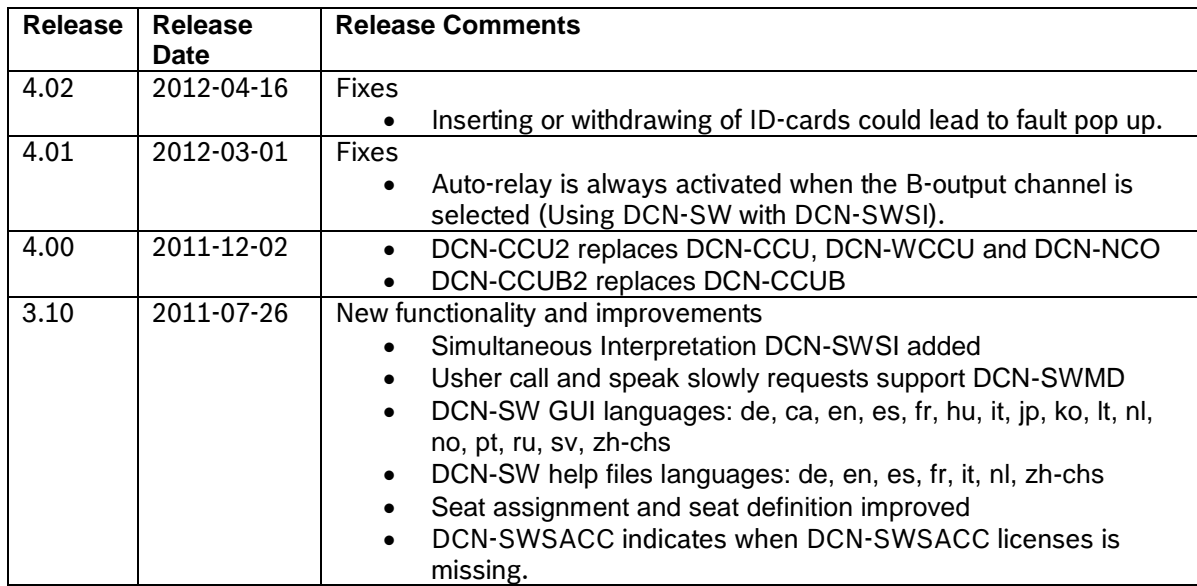

### <span id="page-6-0"></span>**3 Release Compatibility Restrictions**

The following versions are compatible with this release:

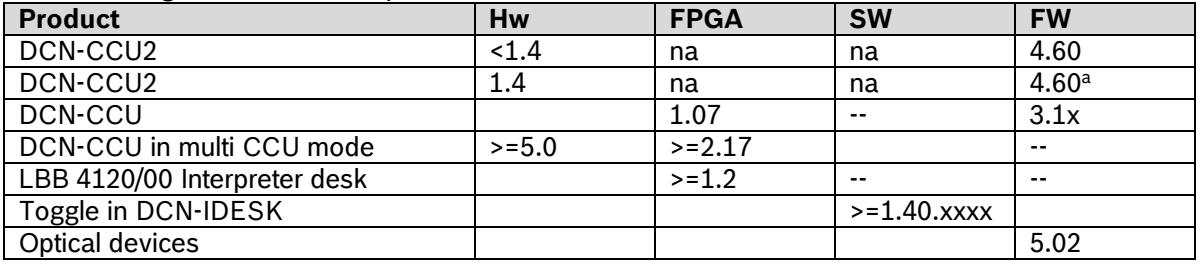

Note:

a. DCN-CCU2 with hardware 1.4 could become defective if they are downgraded below software version 4.60.

Wireless Units:

New firmware is developed for the DCN Wireless units to operate with the DCN-CCU2 (e.g. encryption functionality). This firmware can be uploaded using the Download and License Tool (DLT) and the Upgrade Toolkit (DCN-UPTK). This firmware works with DCN-CCU2 and DCN-WCCU.

Products with the following hardware version have already this firmware installed.

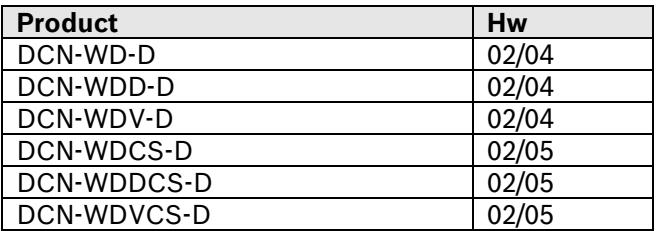

# <span id="page-7-0"></span>**4 Software, Firmware & FPGA versions**

The table below provides a versions overview of parts which cannot be downloaded using the Download and License Tool or the DCN-UPTK Wireless upgrade Tool kit. Please contact your local Bosch representative how to update these parts.

The HW column indicates if the Hardware Version of the product is supported for the listed parts.

For product which cannot show the FPGA version, the HW version belonging to the FPGA version is shown between brackets after the FPGA version.

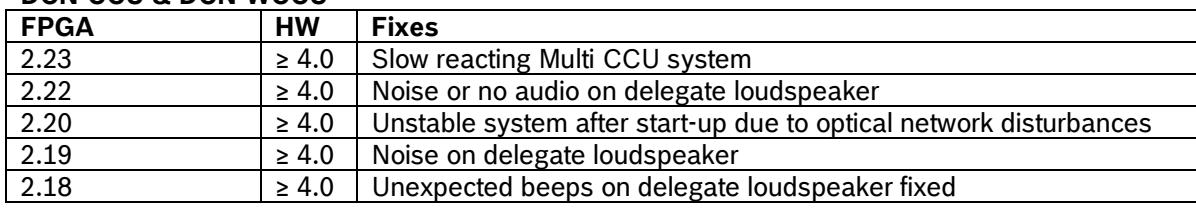

#### **DCN-CCU & DCN-WCCU**

#### **DCN-CCUB**

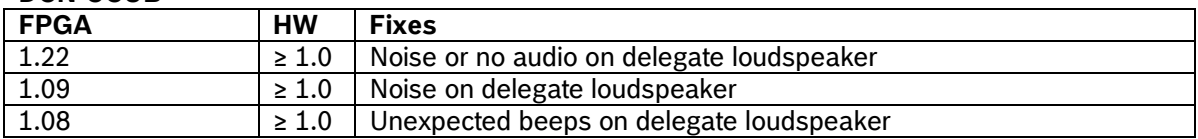

#### **DCN-CONxx range**

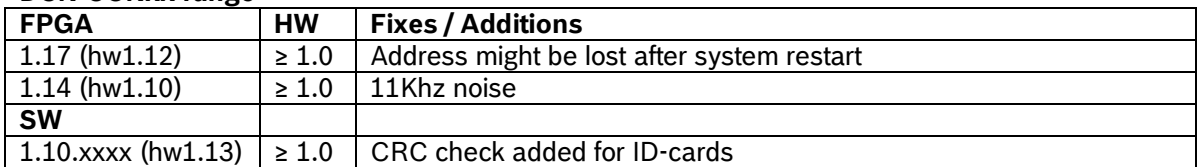

#### **DCN-DDI**

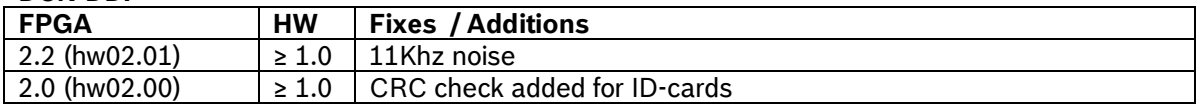

#### **DCN-DIS range**

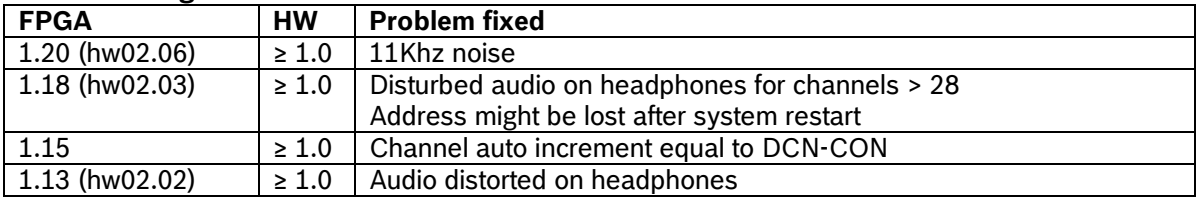

#### **DCN-FCS**

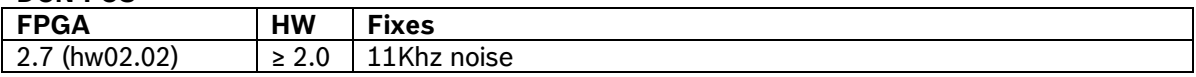

#### **DCN-IDESK**

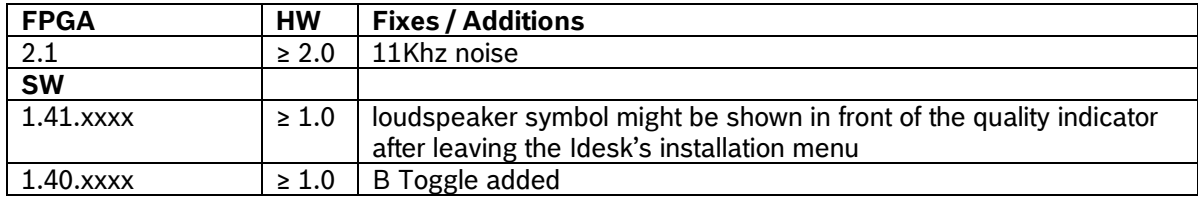

#### **INT-TX Range**

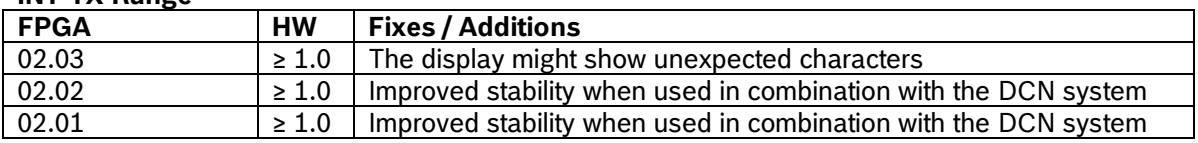

### <span id="page-9-0"></span>**5 Additional Information to the DCN Manuals and Help Files**

Chapter 7.13 DCN-DDI Dual Delegate Interface 10  $\overline{2}$ ÆÊ  $+/-3dB$  $+/-3dB$  $\overline{\mathsf{dB}}$  $\overline{d}$  $P12D$ P<sub>12</sub> D 18 18  $12$  $12$ 11 **a/D**  $\Theta$ /D 6 6  $\Gamma$ D  $\mathbf 0$  $\mathbf{0}$ 19 Iг Ð  $\Box$ 13

- 9. De-init switch Erases the address of the dual delegate interface (refer to Initialization, page 183). The red LED adjacent to the de-init switch comes on when the dual delegate interface does not have an address.
- 10. Input adjustment potentiometer Adjusts the sensitivity of the audio input.
- 11. Input type switch Sets the type of audio input. Upper Balanced signal with phantom power
	- Center Balanced signal without phantom power
	- Lower Unbalanced signal\*
- 12. Input adjustment switch Sets the sensitivity of the audio input.
- 13. Signal level switch Sets the signal level of the audio input.
	- Line level signal
	- Right Microphone signal\*

**Reference What**

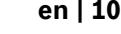

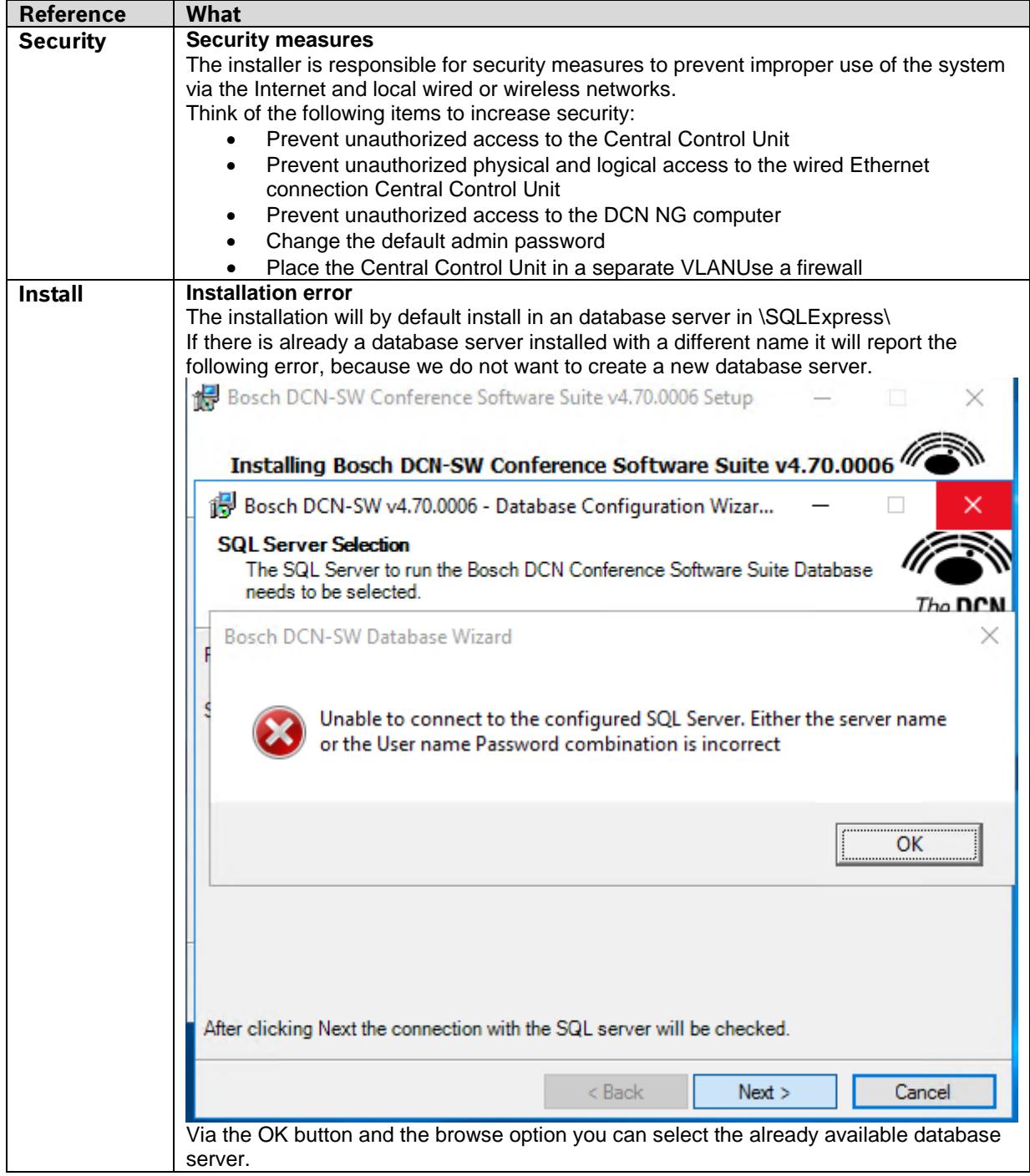

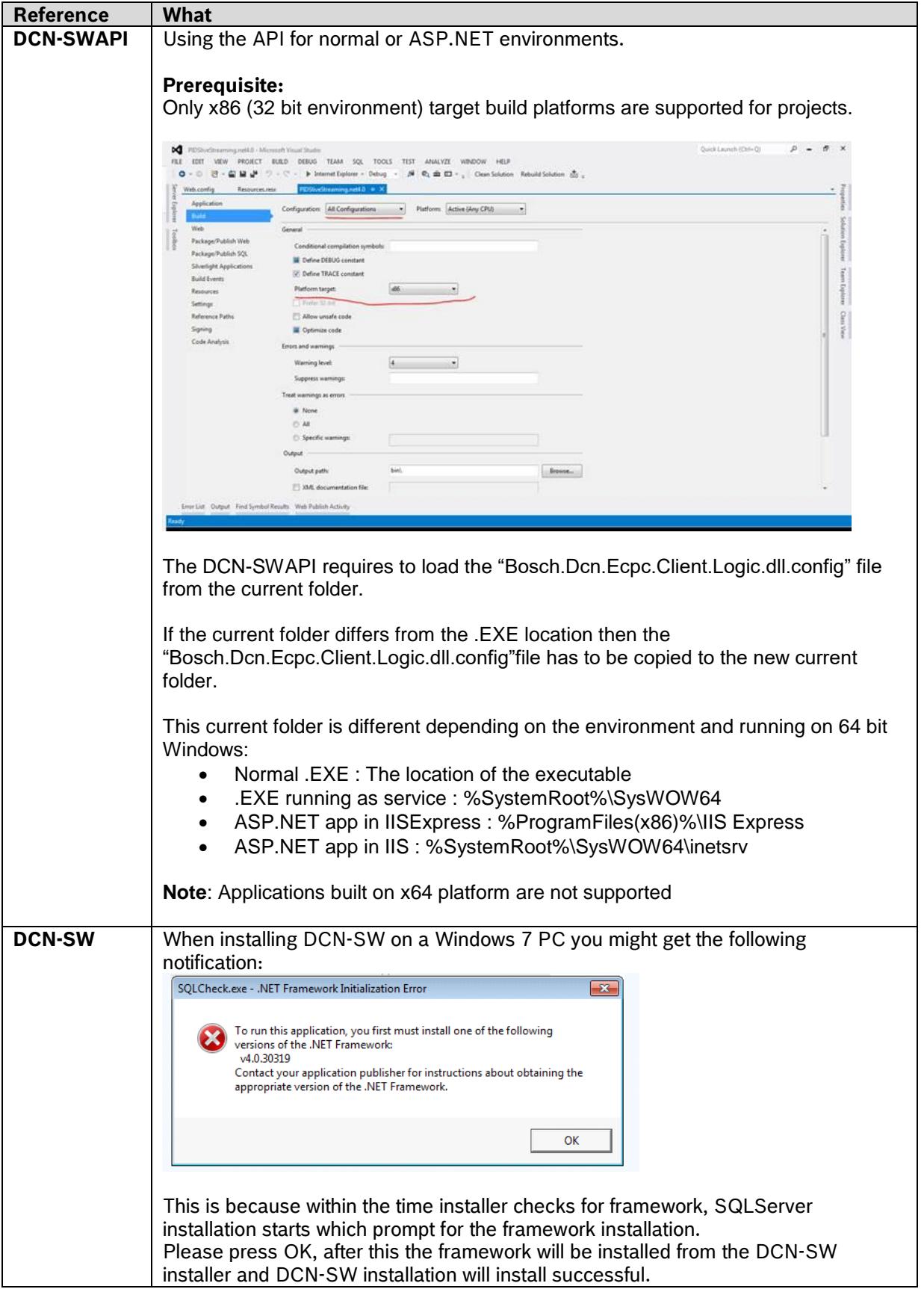

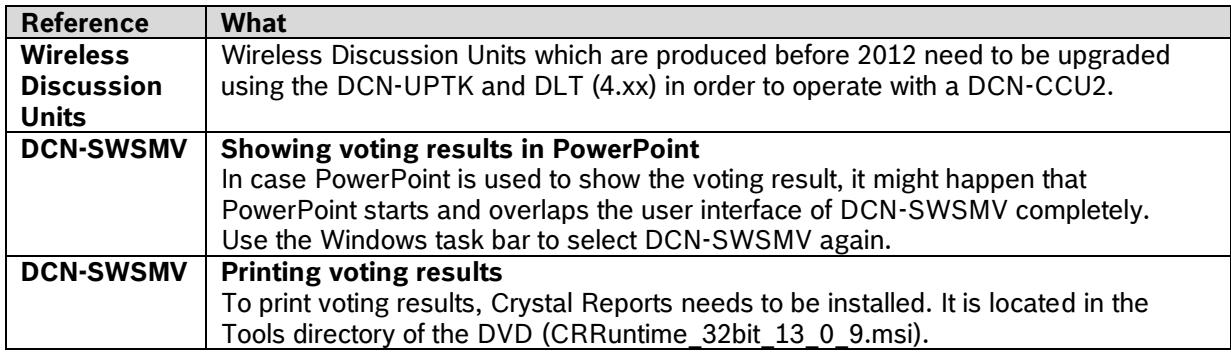

# <span id="page-12-0"></span>**6 Trouble Shootings and known issues**

This trouble shootings and known issues are an addition to chapter 2 and to the trouble shooting chapter in the user manuals.

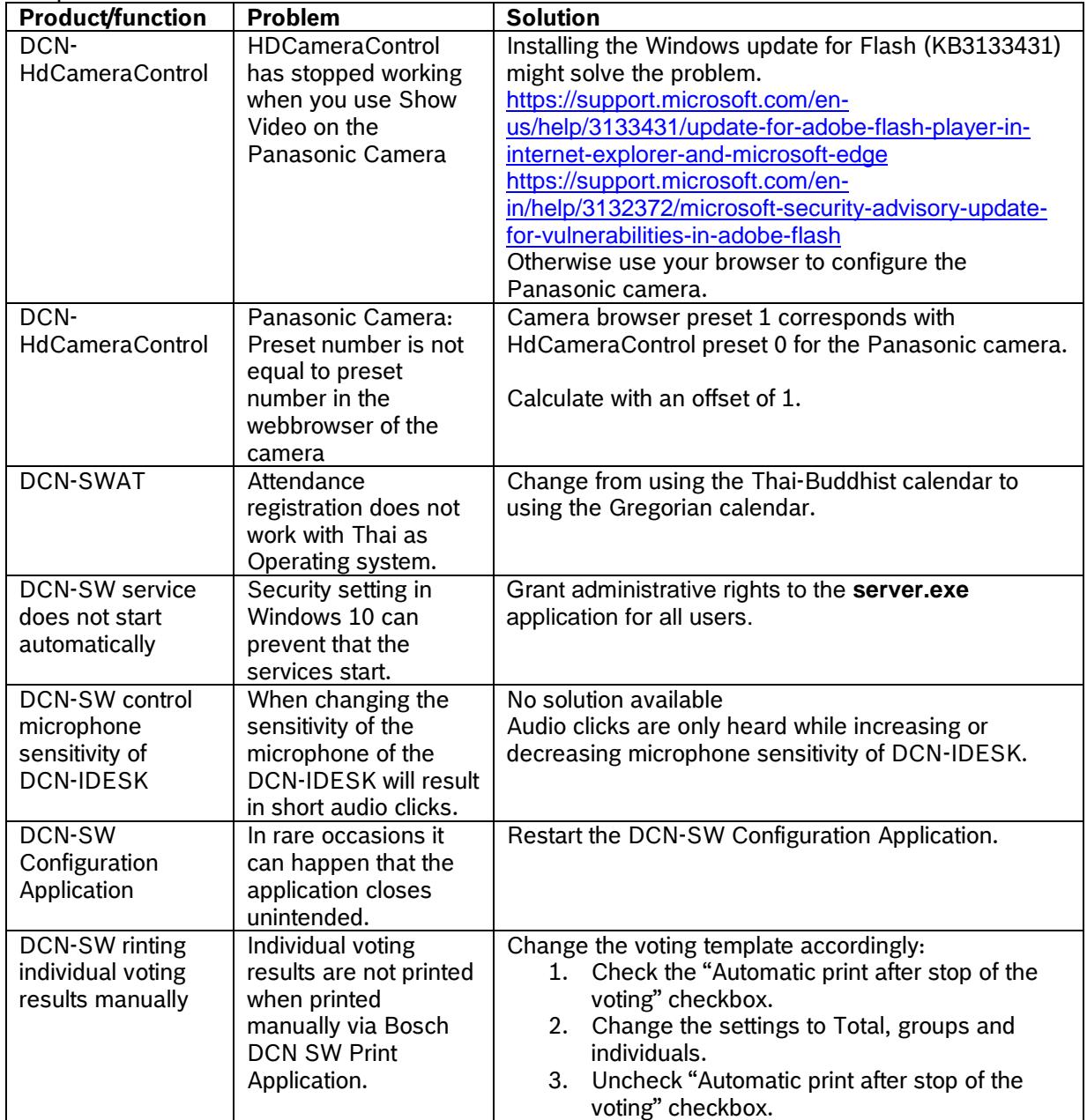

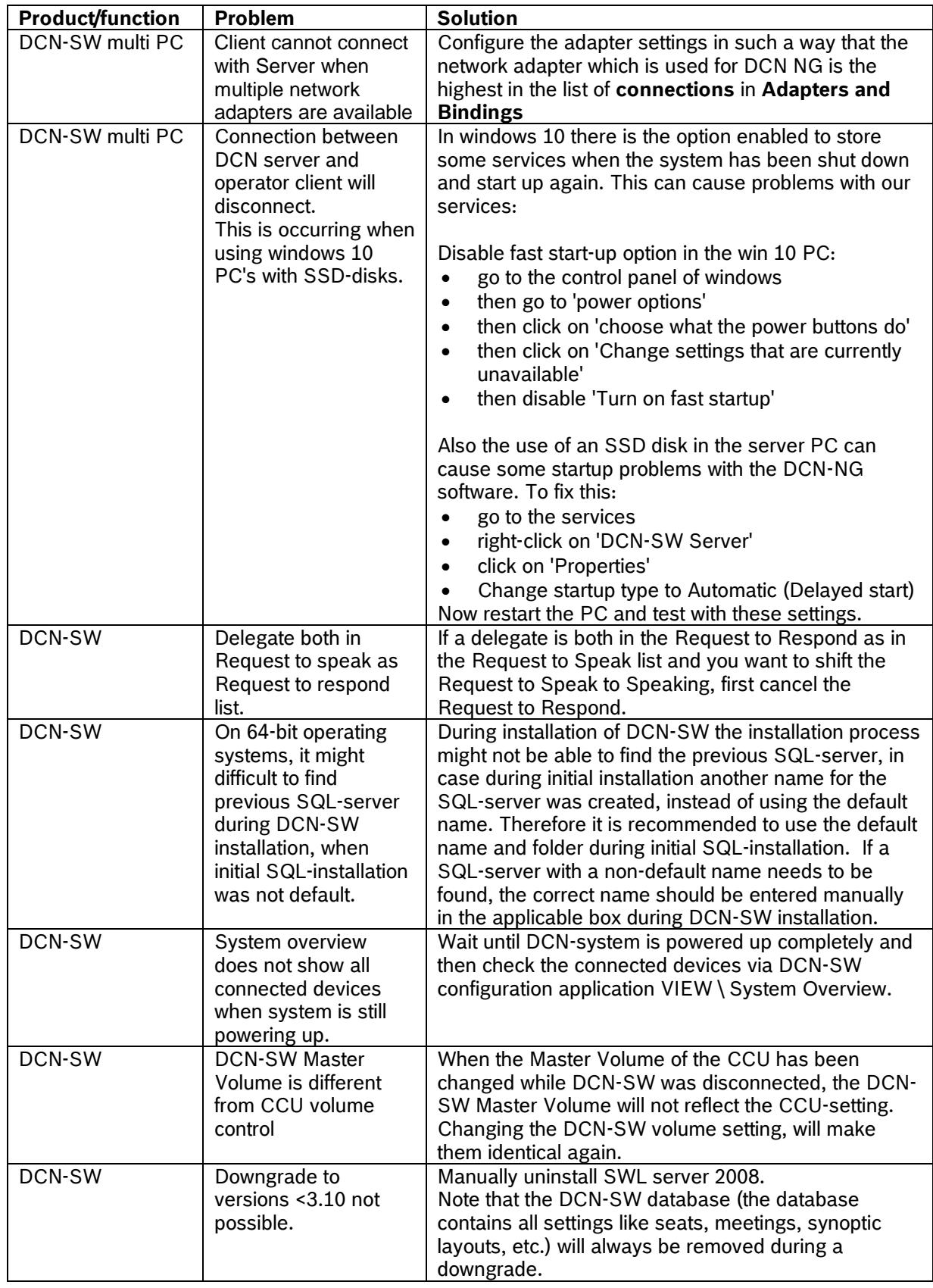

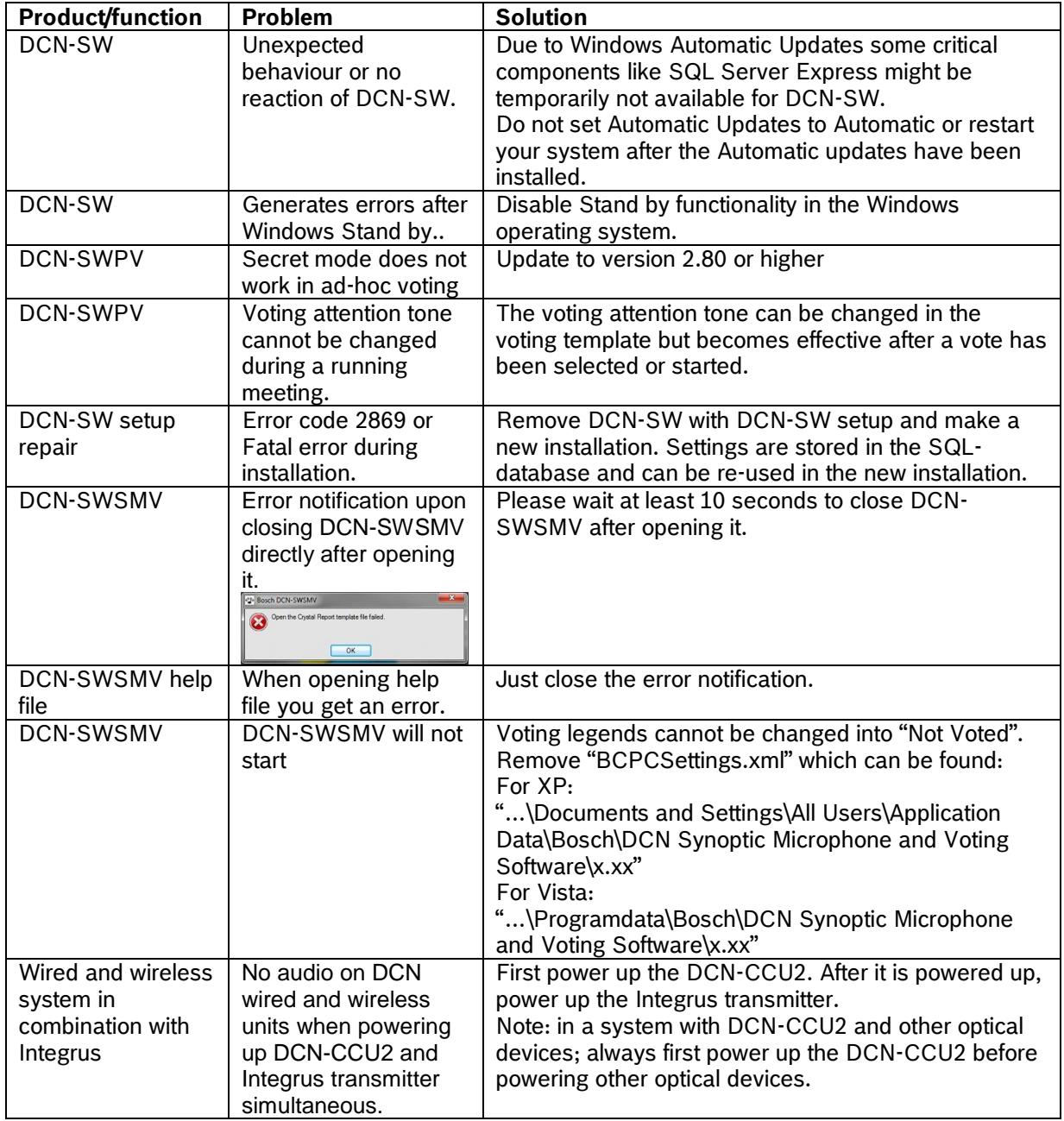

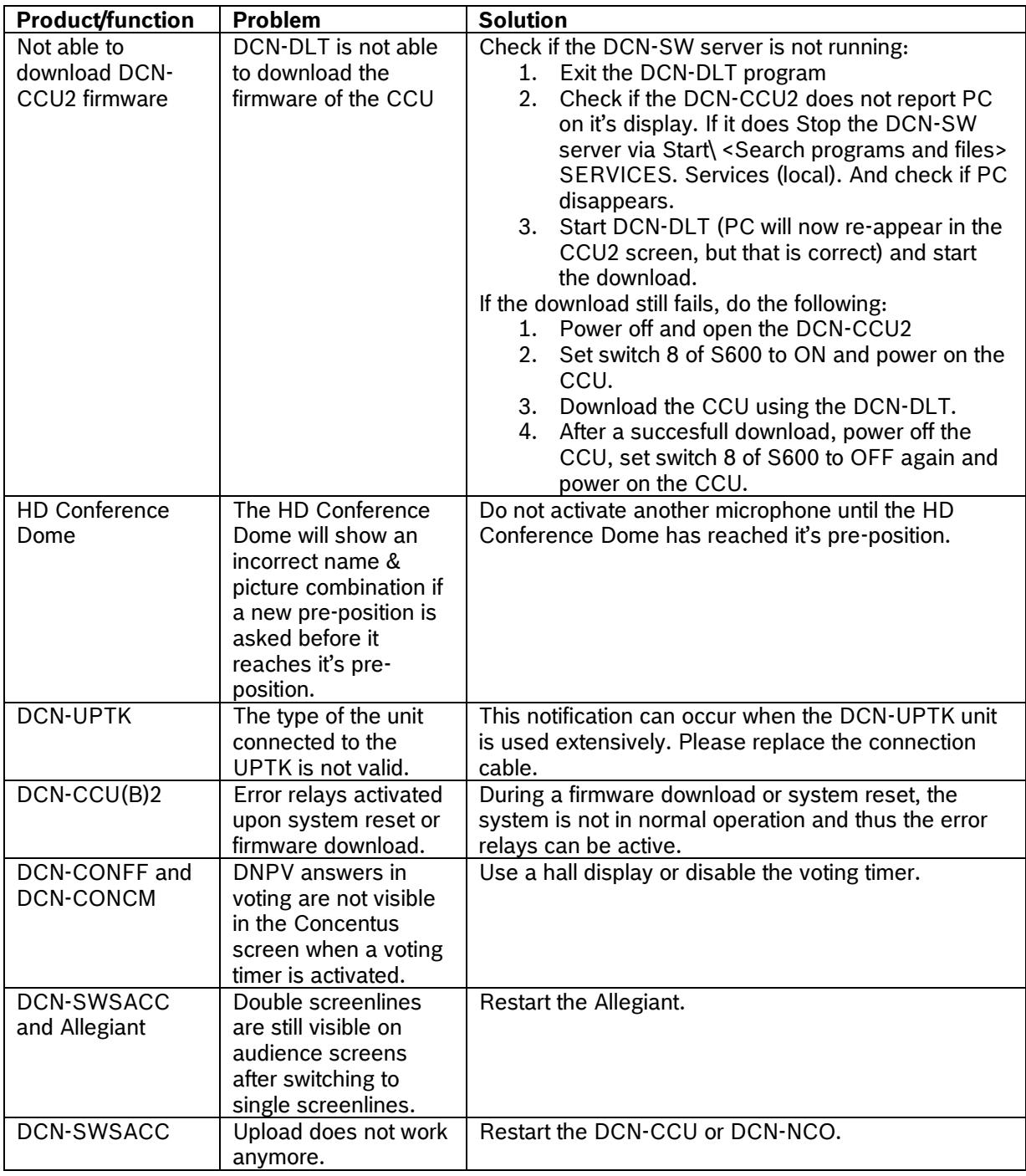

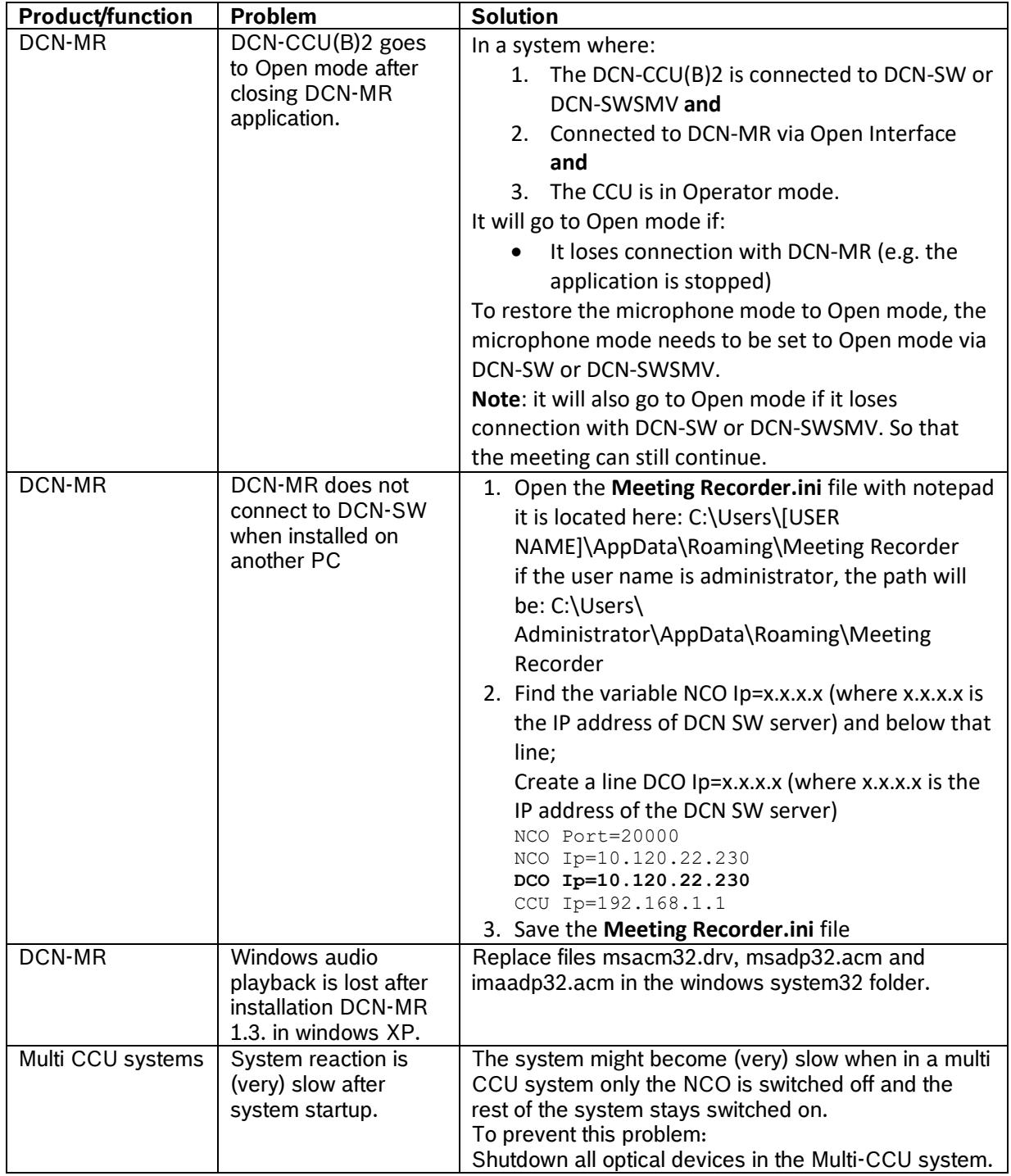

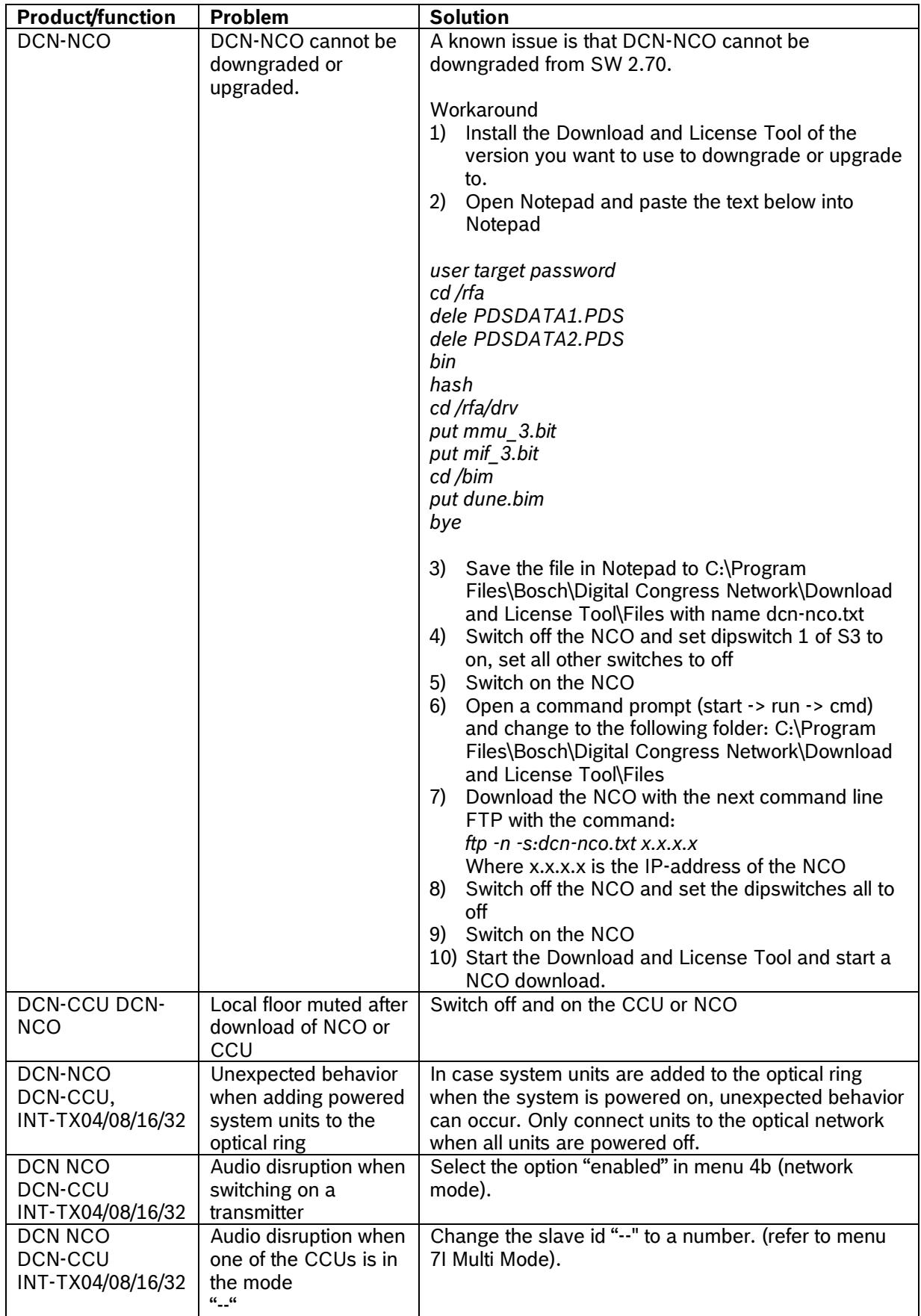

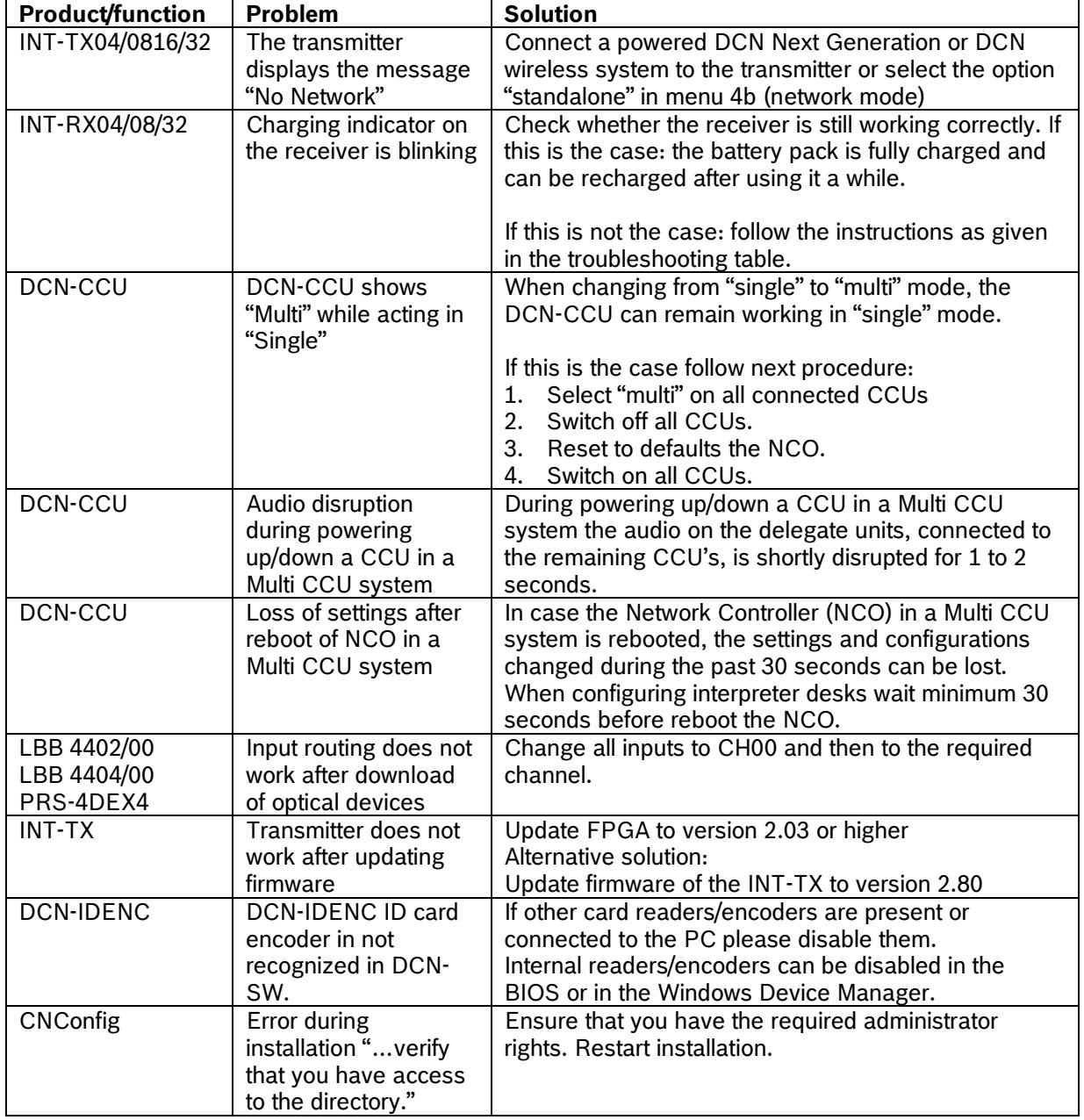